## DXFファイルのパラメーター設定方法

1. [ファイル]-[開く]の画面で、ファイル種類を DXF に変更し、[コンバータのプロパティ]を選択します。

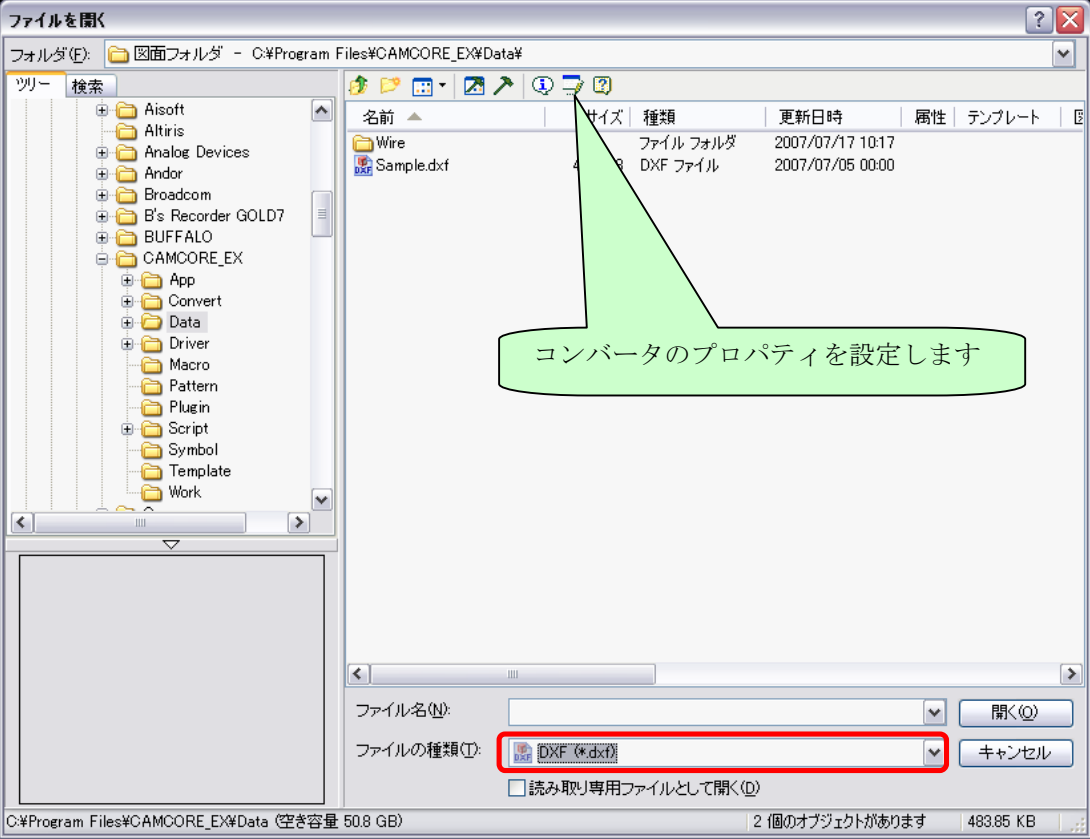

2. 変換パラメーター設定画面が表示されるので、設定を変更します。

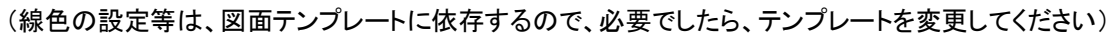

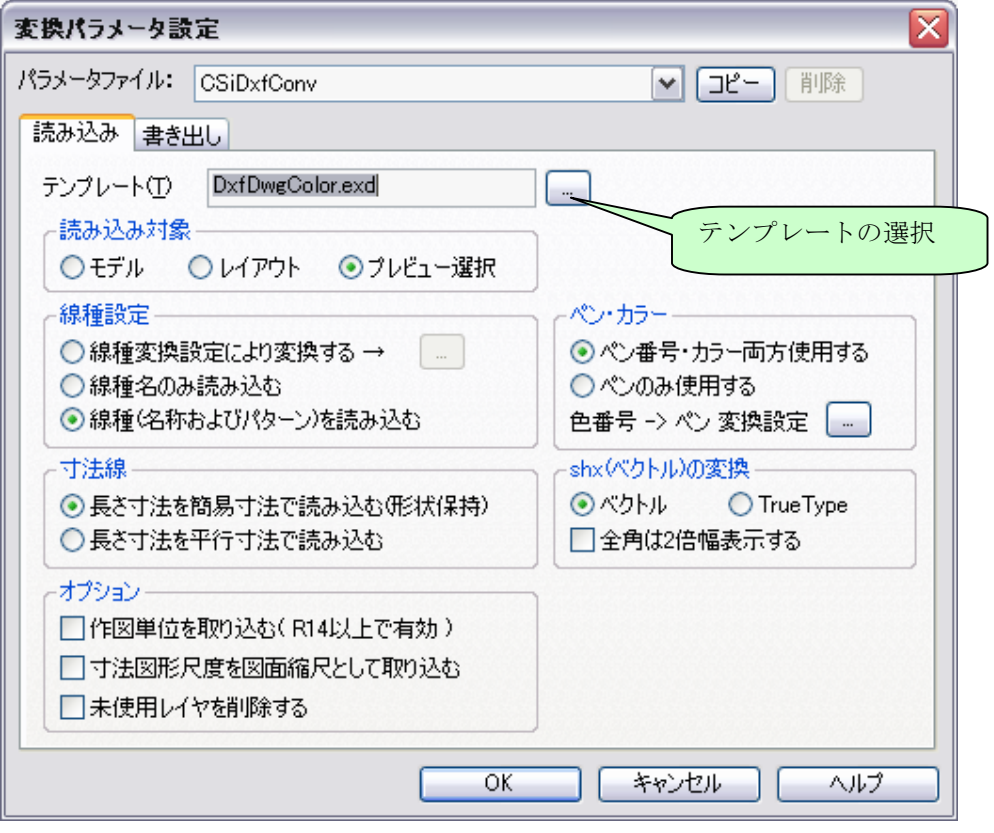